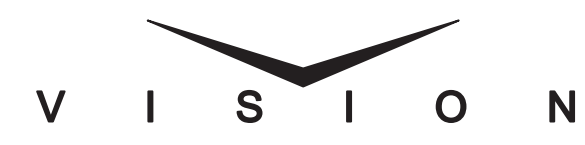

**XFX Upgrade Installation Guide**

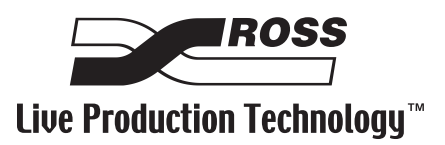

## **Vision • XFX Upgrade Installation Guide**

- Ross Part Number: **4800DR-318**
- Document Issue: **1**
- Release Date: June 25, 2008. Printed in Canada.

The information contained in this guide is subject to change without notice or obligation.

### *Copyright*

#### **© 2008 Ross Video Limited**. All rights reserved.

Contents of this publication may not be reproduced in any form without the written permission of Ross Video Limited. Reproduction or reverse engineering of copyrighted software is prohibited.

#### *Notice*

The material in this guide is furnished for informational use only. It is subject to change without notice and should not be construed as commitment by Ross Video Limited. Ross Video Limited assumes no responsibility or liability for errors or inaccuracies that may appear in this guide.

### *Trademarks*

- IROSS is a registered trademark of Ross Video Limited.
- Ross, ROSS, ROSS®, and MLE are registered trademarks of Ross Video Limited.
- All other product names and any registered and unregistered trademarks mentioned in this guide are used for identification purposes only and remain the exclusive property of their respective owners.

## **Important Regulatory and Safety Notices to Service Personnel**

Before using this product and any associated equipment, refer to the "**Important Safety Instructions**" listed in the front of your *Vision Engineering Manual* to avoid personnel injury and to prevent product damage.

Product may require specific equipment, and/or installation procedures to be carried out to satisfy certain regulatory compliance requirements. Notices have been included in this publication to call attention to these specific requirements.

## **General Handling Guidelines**

- Careful handling, using proper ESD precautions, must be observed.
- Power down the system before PCB removal.

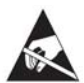

**ESD Susceptibility** *— Avoid handling the switcher circuit boards in high static environments such as carpeted areas, and when synthetic fiber clothing is worn. Touch the frame to dissipate static charge before removing boards from the frame, and exercise proper grounding precautions when working on circuit boards.*

## **Environmental Information**

#### **The equipment that you purchased required the extraction and use of natural resources for its production. It may contain hazardous substances that could impact health and the environment.**

To avoid the potential release of those substances into the environment and to diminish the need for the extraction of natural resources, Ross Video encourages you to use the appropriate take-back systems. These systems will reuse or recycle most of the materials from your end-of-life equipment in an environmentally friendly and health conscious manner.

The crossed-out wheeled bin symbol invites you to use these systems.

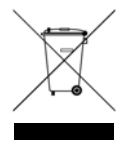

If you need more information on the collection, reuse, and recycling systems, please contact your local or regional waste administration.

You can also contact Ross Video for more information on the environmental performances of our products.

# **Package Contents**

The contents of the **XFX Extra Effects** upgrade kit depends on the number of XFX options you are installing. If any items are missing, or damaged, contact Ross Video Technical Support.

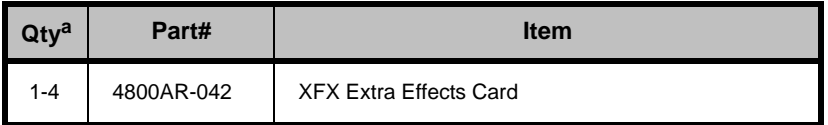

a. The number of cards in the upgrade kit depends on the number of options ordered.

# **XFX Extra Effect Overview**

The XFX Extra Effects option consists of a daughter card that is installed onto the Video Processor Board. The XFX Extra Effects Card provides a single XFX resource to the MLE-pair that is supported by that Video Processor it is installed on. Up to two Extra Effects Cards can be installed onto each Video Processor Board.

In order to install the Extra Effects Card, you must update the switcher software, remove the Video Processor Board for the MLE you want to install the XFX on, install the Extra Effects Card, and re-install the Video Processor Board into the frame.

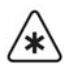

**Important** *— Although the Video Processor Boards are hotswappable, any MLEs supported by the Video Processor Board will be lost when the board is removed. This includes re-entry, as well as MLE Program output.*

# **Software Upgrade**

When a new board is installed, the switcher checks the current version of software on the board. If the software on the board is the same as the software on the switcher, there is no change. If the board has a software version that is different than the version on the switcher, the switcher will upgrade the board to the same version as the switcher. For this reason, it is important that you upgrade your switcher to the latest version of software prior to installing a new board into the frame. Refer to your Vision switcher documentation for information on upgrading the switcher.

# **XFX Extra Effects Card Installation**

Use the following procedure to install the XFX Extra Effects Card onto the Video Processor Board:

- **1.** Remove the **Video Processor Board** that you want to install the **XFX Extra Effects Card** onto and place it on a clean, static-free surface. Refer to your Vision switcher documentation for information on removing and installing the Video Processor Board.
- **2.** Locate the **XFX Slot** on the **Video Processor Board** that you want to install the **Extra Effects Card** into (**[Figure 1](#page-6-0)**). The Video Processor Board that the Extra Effects Card is installed onto will affect which MLEs have access to the resources.

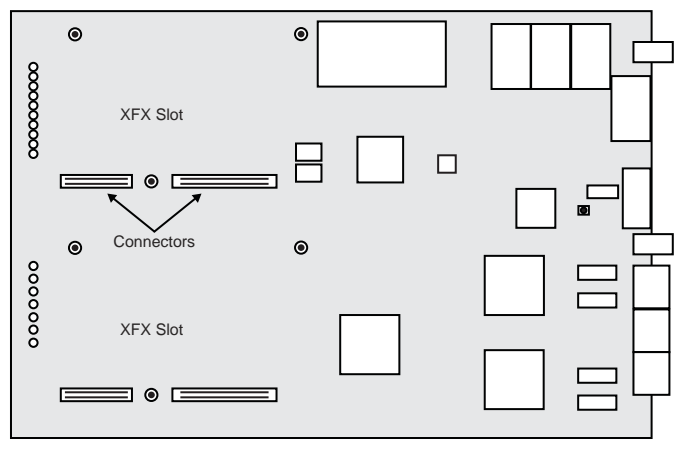

<span id="page-6-0"></span>*Figure 1 Video Processor Board — Daughter Card Slots*

**3.** Align the **Extra Effects Card** so that the **2** connectors on the bottom of the card line up with the connectors in the **XFX Slot**. The **Retaining Screw Holes** on either side of the card will line up with the mounts on the board (**[Figure 2](#page-6-1)**).

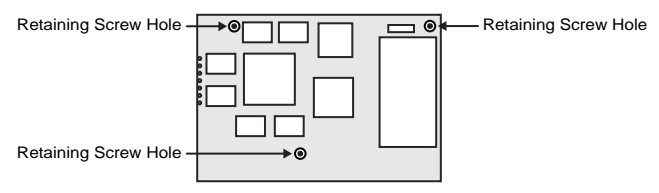

*Figure 2 Extra Effects Card*

<span id="page-6-1"></span>**4.** Apply firm, even, pressure to seat the card in the slot.

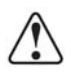

**Caution** *— Do not overtighten the Retaining Screws. These screws only need to be snug in order to secure the card in place.*

**5.** Install the **3 Retaining Screws** into the **Retaining Screw Mounts** on the **Video Processor Board** to secure the card into position. The screws insert from the bottom of the Video Processor Board, into the daughter card.

This completes the procedure for installing the XFX Extra Effects Card.

### *Notes*

### *Notes*

### *Notes*

## **Contact Us**

#### **Contact our friendly and professional support representatives for the following:**

- Name and address of your local dealer
- Product information and pricing
- Technical support
- Upcoming trade show information

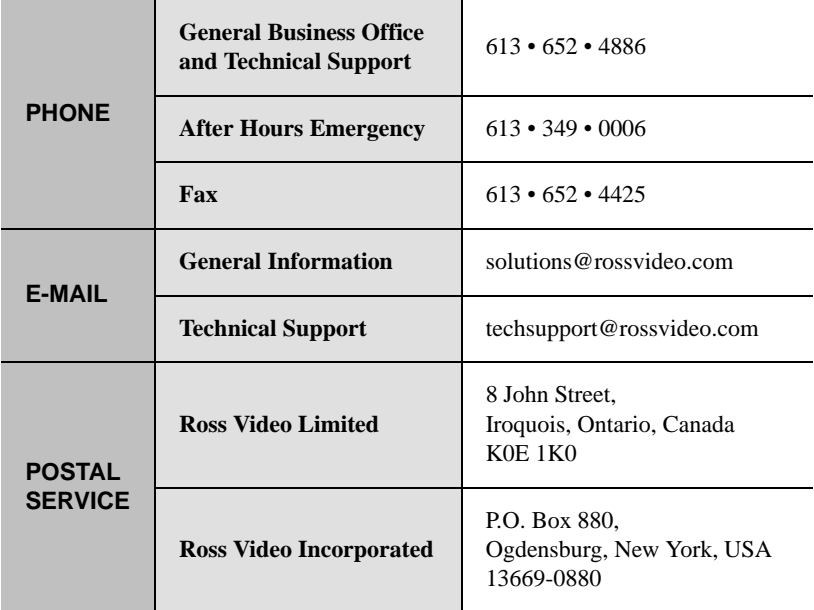

### **Visit Us**

#### **Please visit us at our website for:**

- Company information
- Related products and full product lines
- On-line catalog
- News
- Testimonials

www.rossvideo.com